## ❍ **접속방법**

**▶ 교직원**: Hi-KNU-스마트러닝-수강과목

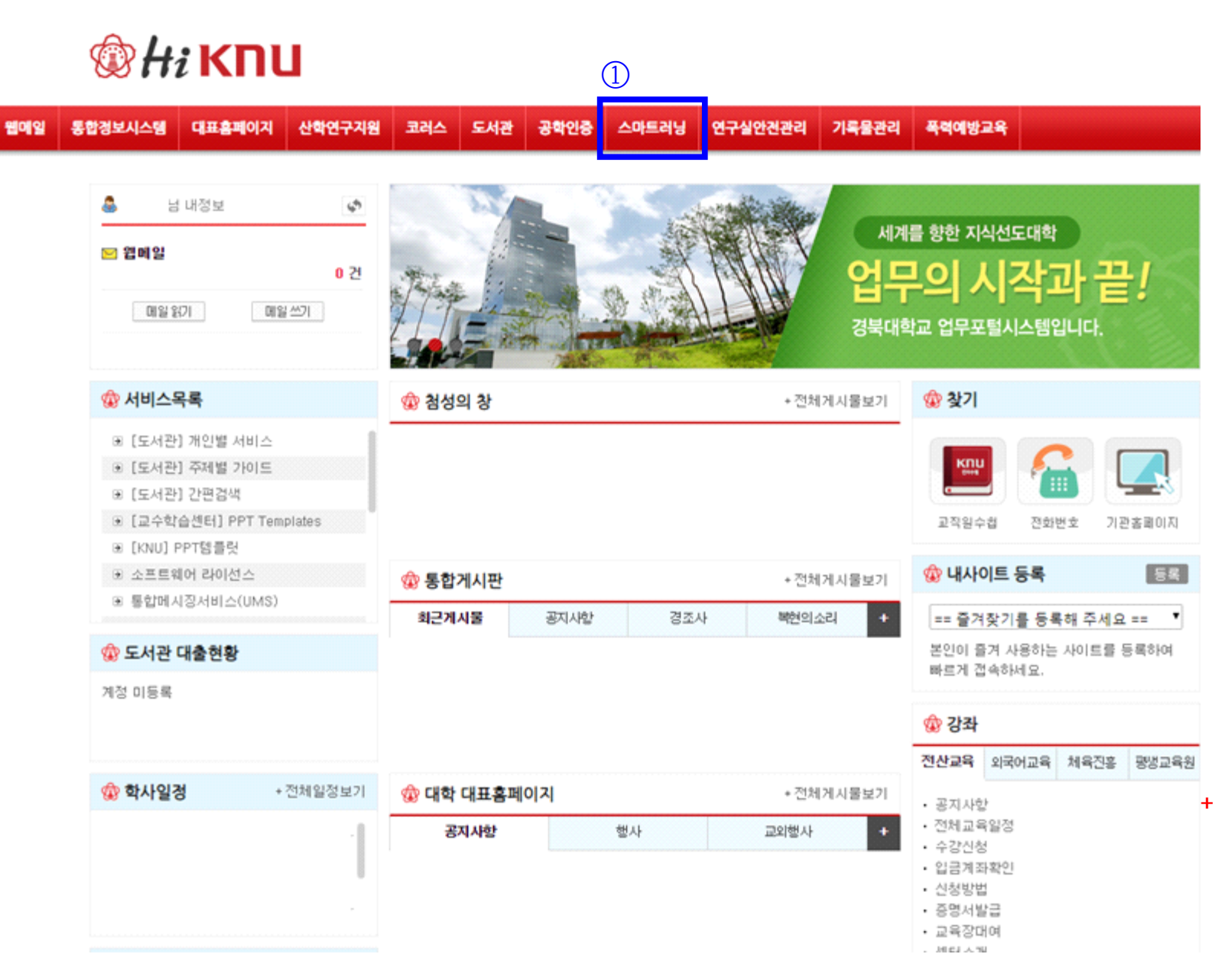

**▶ 학생**: my-KNU(학생포털)-스마트러닝-수강과목

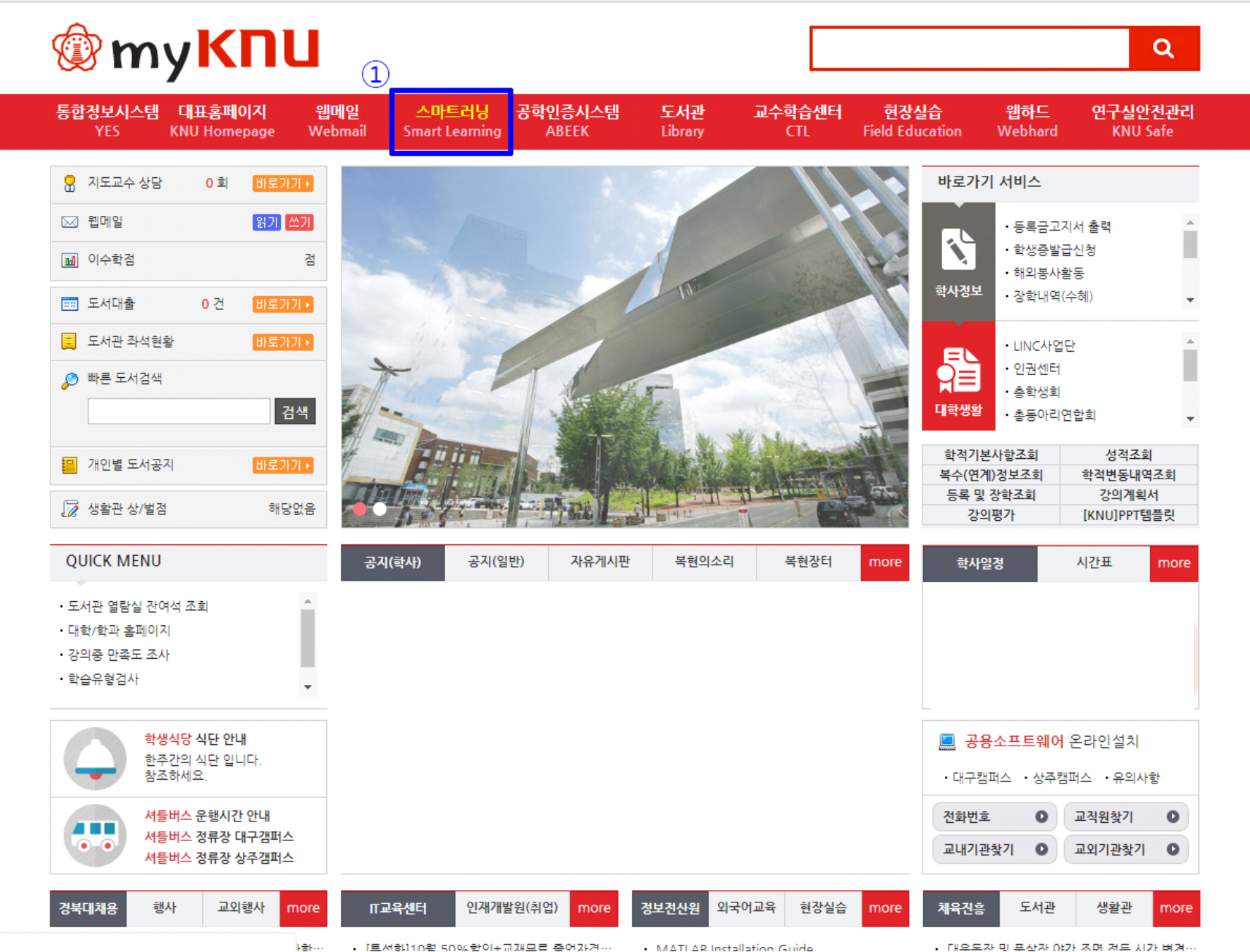

**퀵메뉴상의 수강과목이나 하단의 수강과목(비정규과목)을 선택해 강의를 이수하여 주시기 바랍니다.**

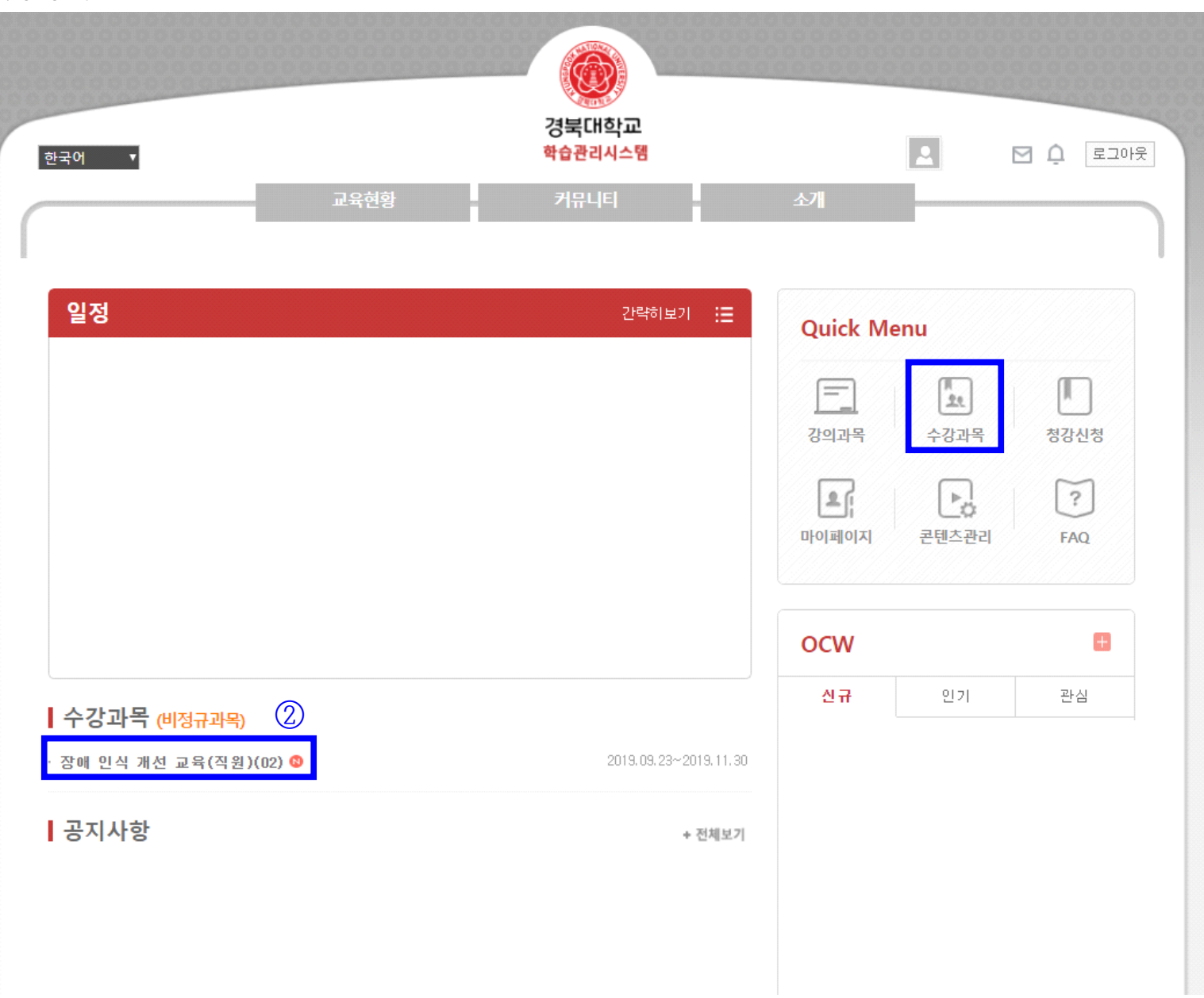

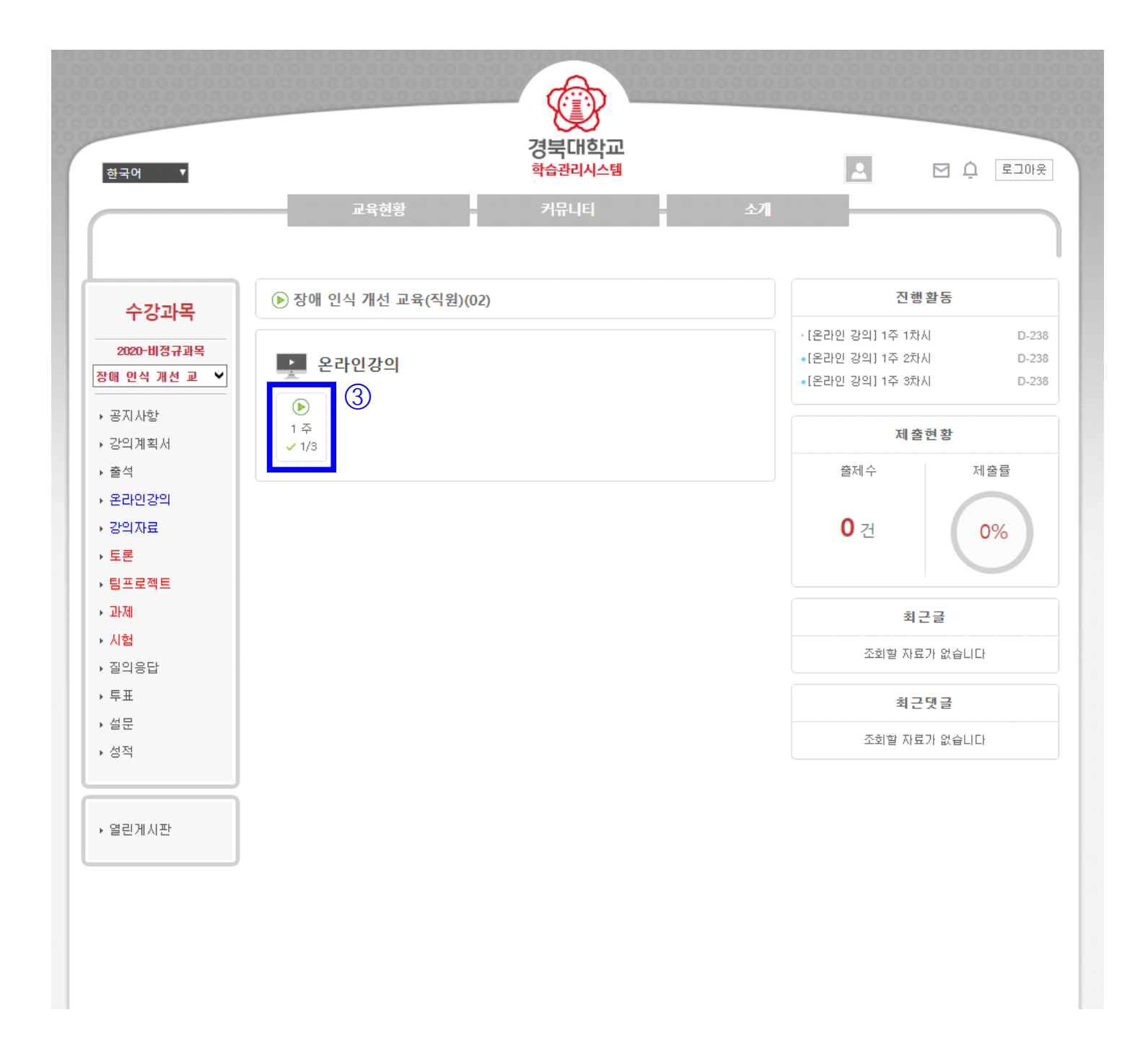

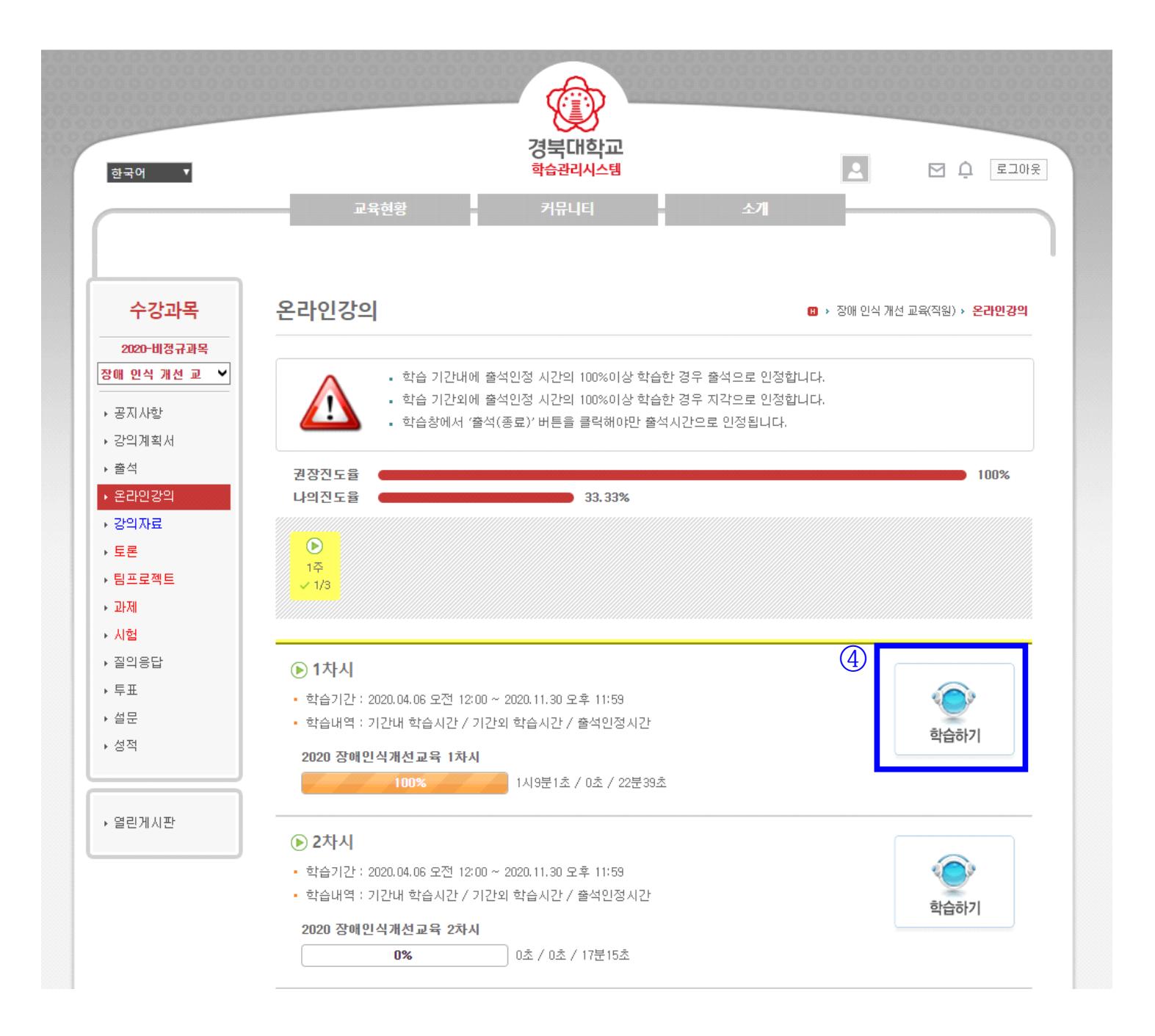

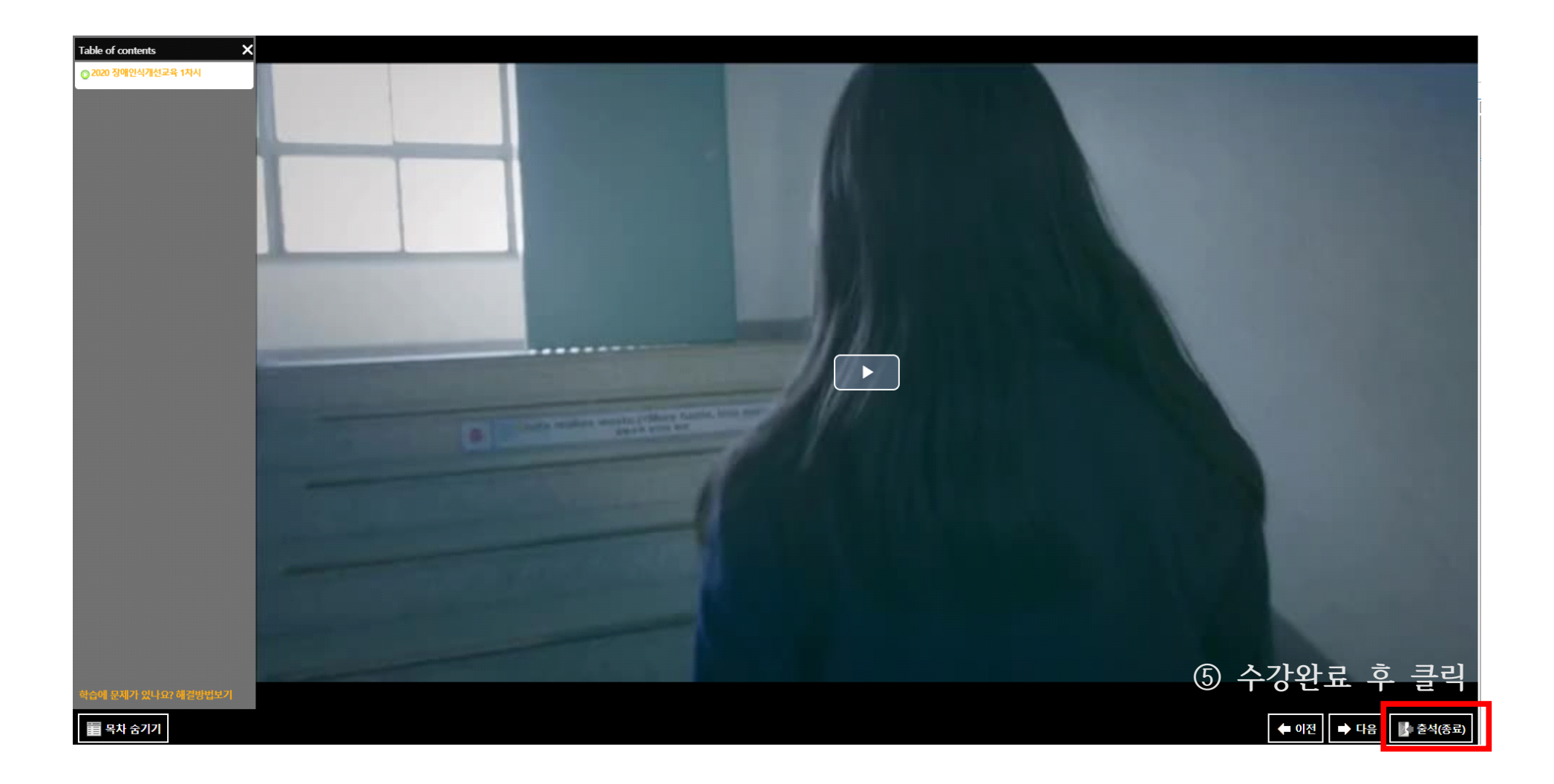

**❍ KNUPIA를 통한 접속**

클릭 후 로그인

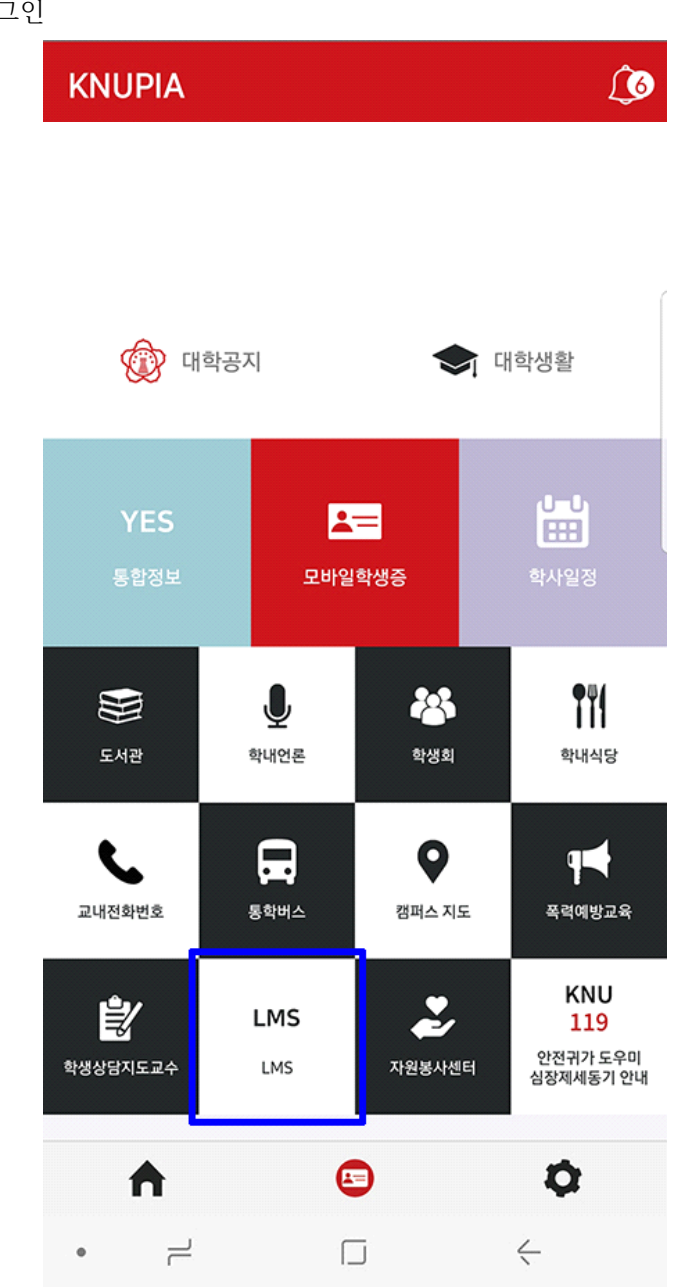

**❍ 모바일을 통한 접속** 주소창에 lms.knu.ac.kr 입력 입력 후 로그인

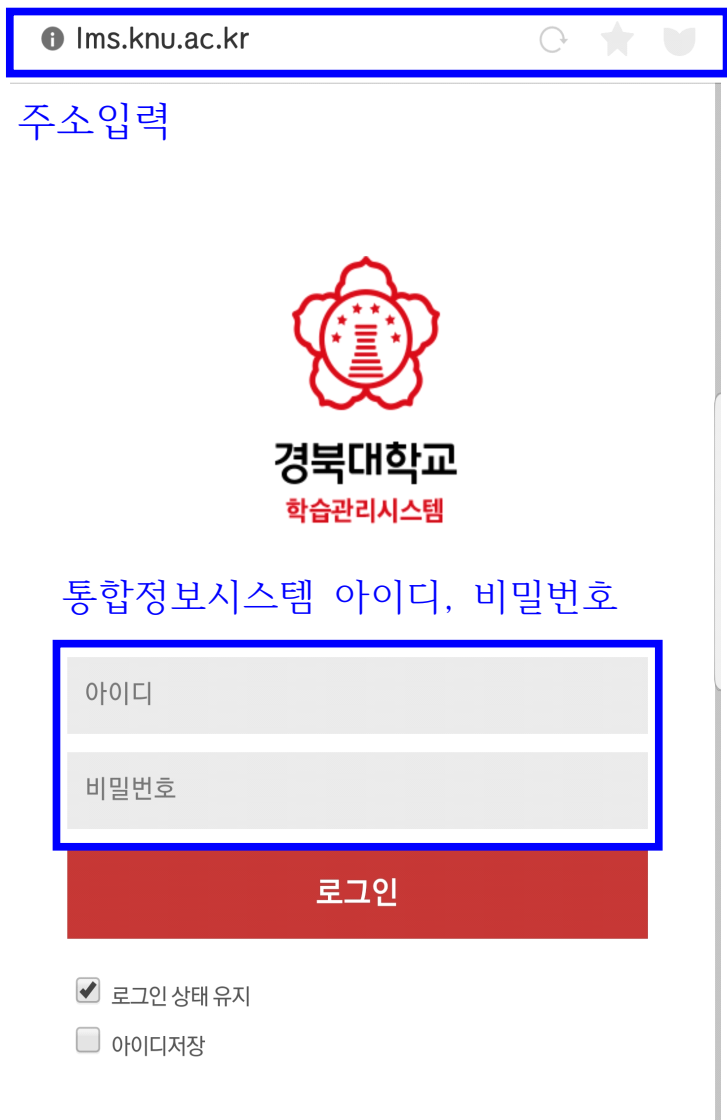

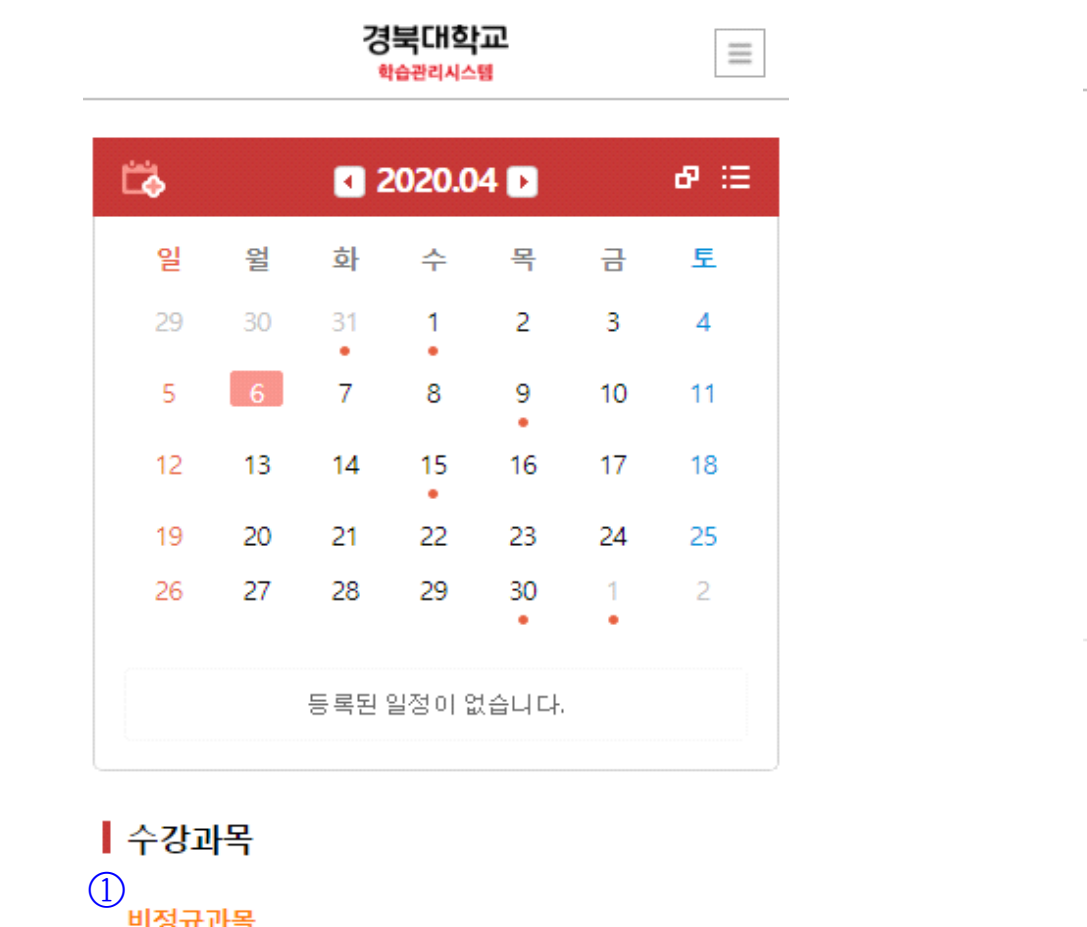

장애 인식 개선 교육(직원)(02) 2020.04.06~2020.11.30

조회할 자료가 없습니다

+ 전체보기

▌오늘시간표 (2020.04.06 월요일)

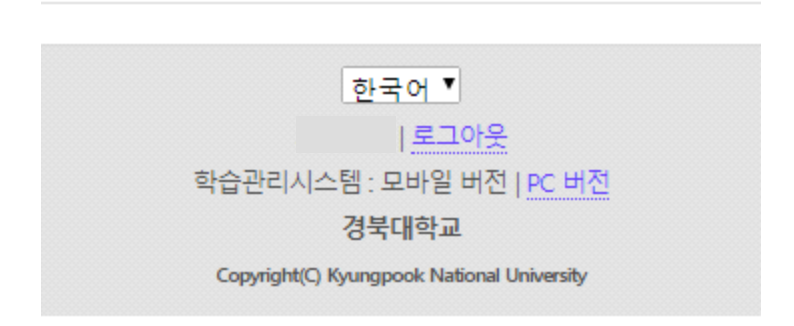

• [온라인 강의] 1주 2차시 D-238 • [온라인 강의] 1주 3차시 D-238

장애 인식 개선 교육(직원)(02)

 $0 - 0 - 0$ 

진행활동

 $\bullet$ 

· [온라인 강의] 1주 1차시

 $\equiv$ 

D-238

 $\leftarrow$  1/1  $\rightarrow$ 

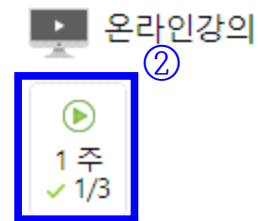

合

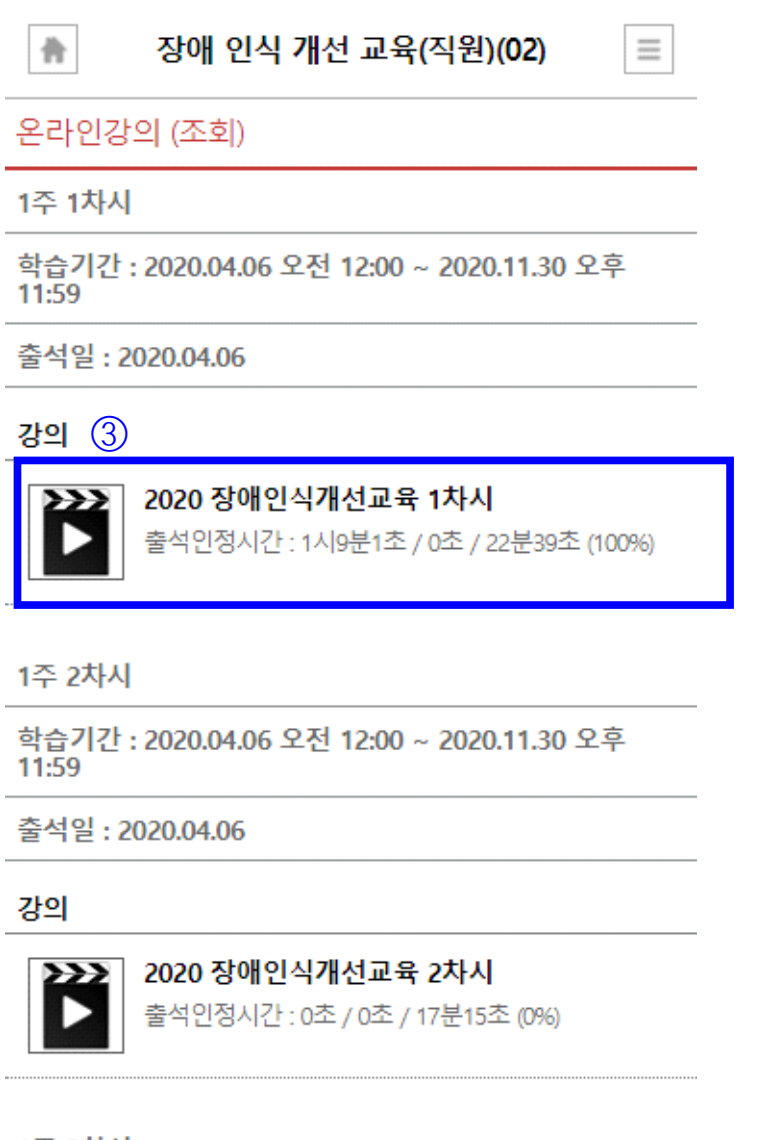

1주 3차시

학습기간: 2020.04.06 오전 12:00 ~ 2020.11.30 오후 11:59

출석일: 2020.04.06

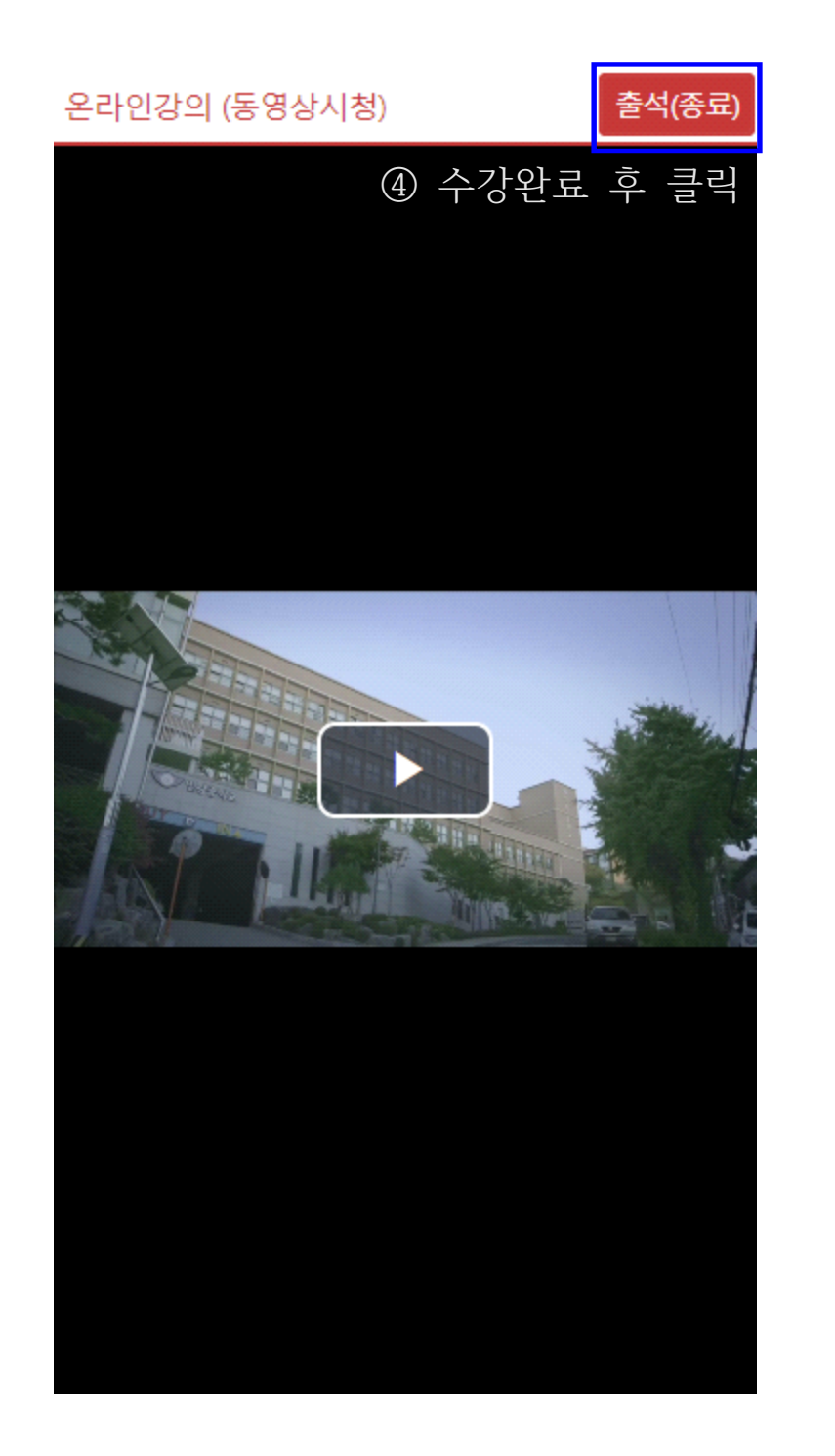

## **❍ 익스플로러 영상재생 오류 시 처리 방법**

1. 인터넷 옵션 선택 2. 고급 탭 선택

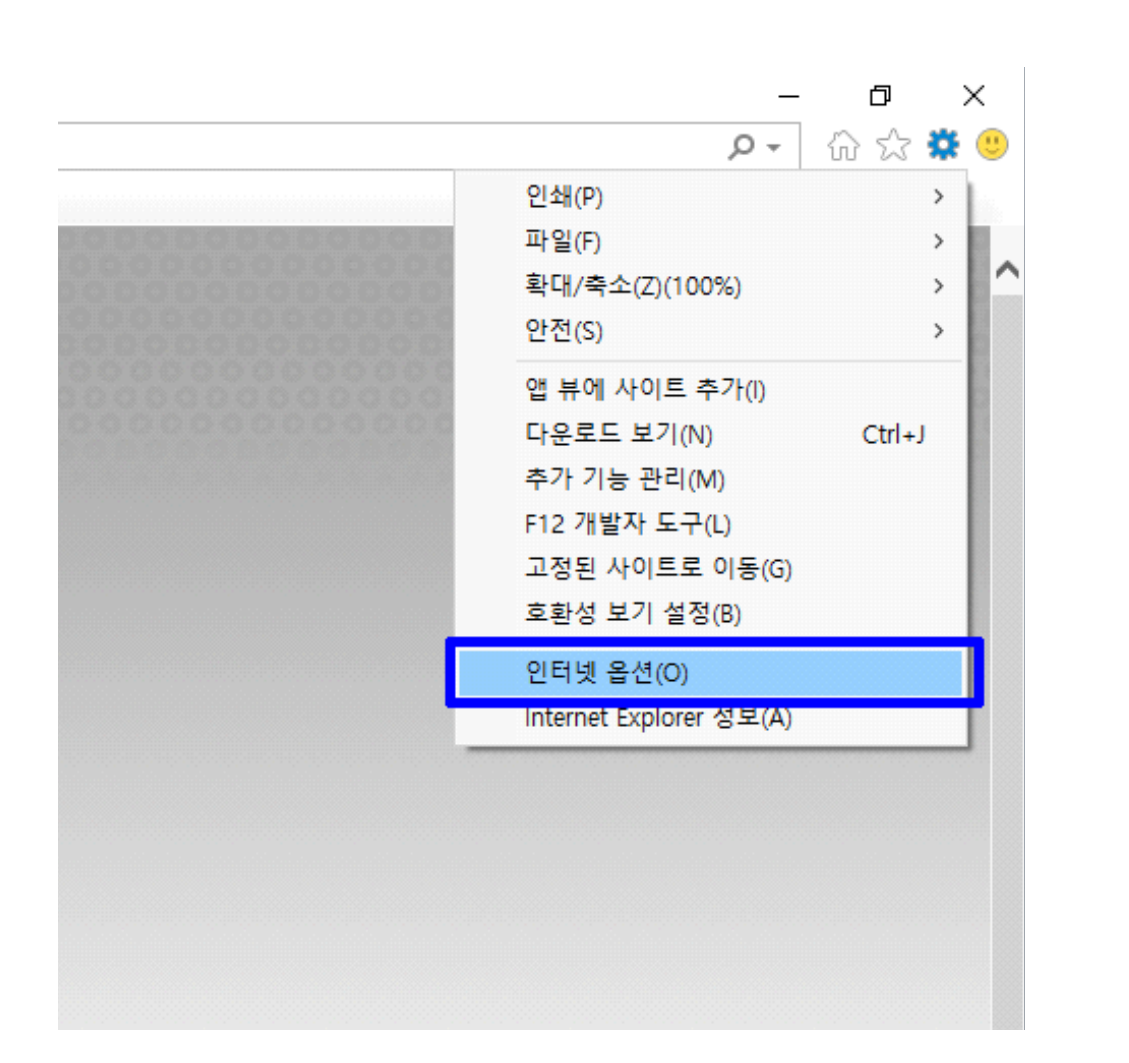

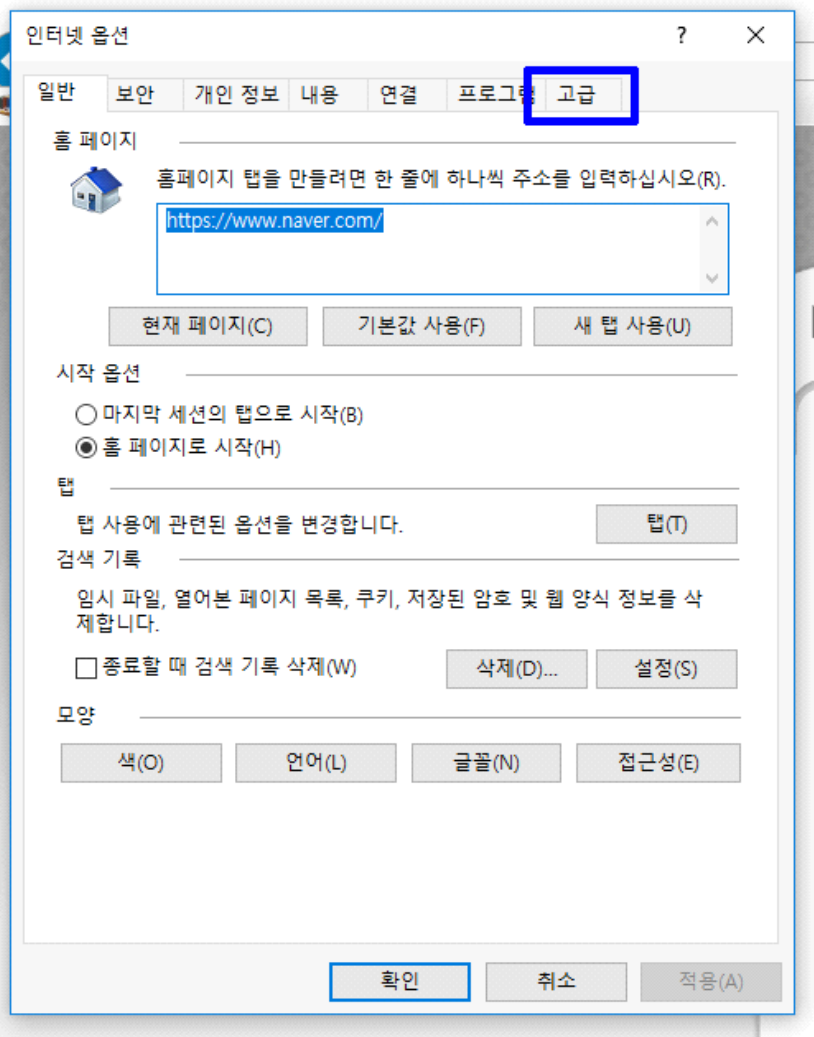

이후에도 재생이 안 될 경우에는 장애학생지원센터(7440)나 교수학습센터(7025)로 연락 바랍니다.

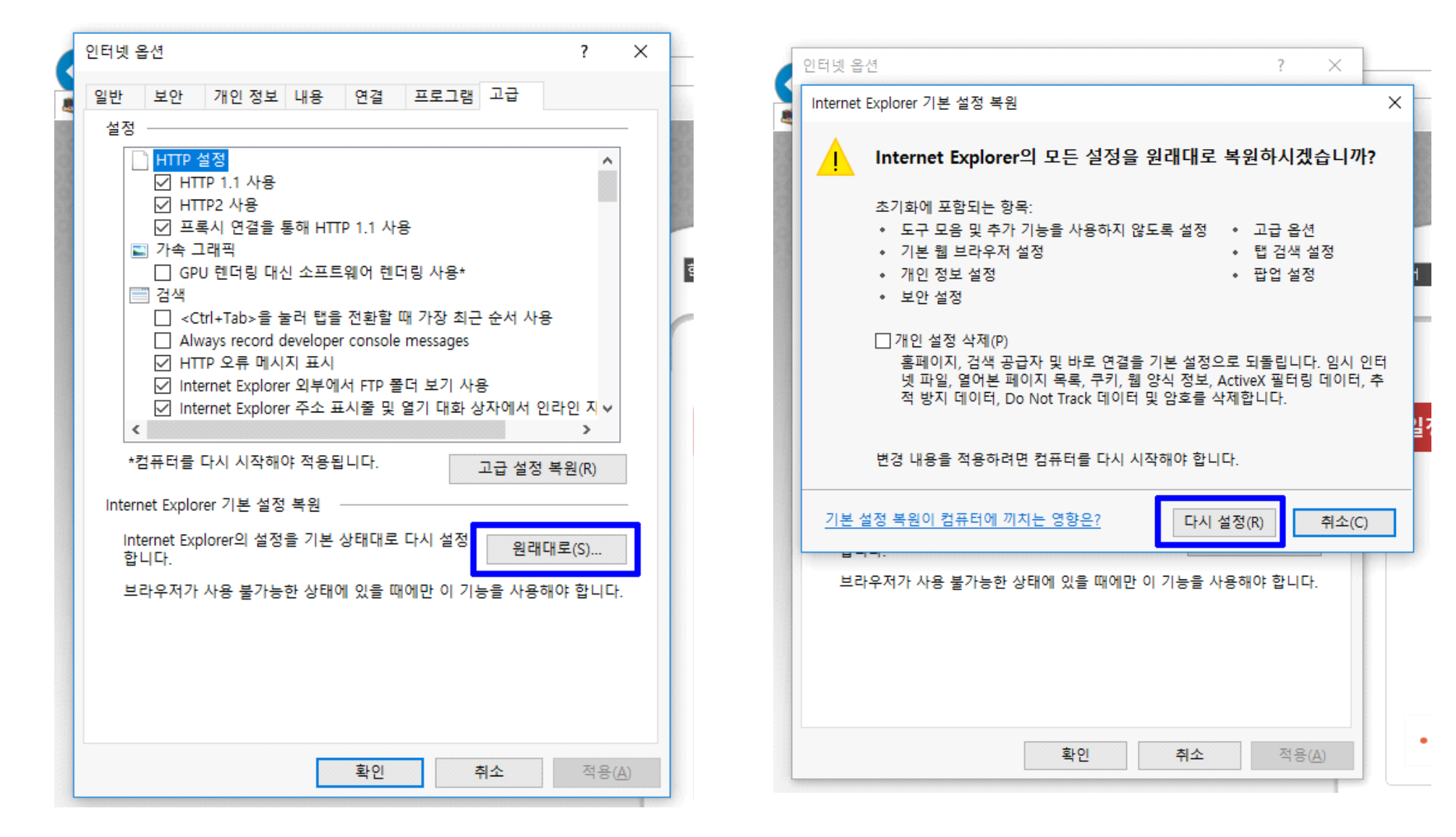

3. 원래대로 선택 4. 다시 설정 실행 익스플로러 종료 후 익스플로러 재시작